## Access Assignment 3

## Data Files Used: "YourLastName"University.accdb

This assignment is designed to explore Queries using the QBE and to introduce how to use SQL in Access.

1. Open your database "YourLastName'University. Add the following rows to the Faculty Table:

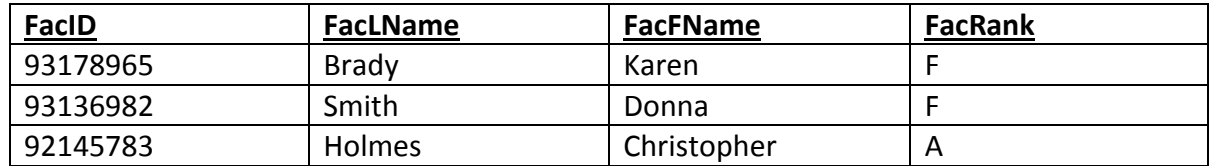

Then add yourself with a FacID of "94110293" and a FacRank of "A".

2. Add the FacID's to the Classes Table based on the table below:

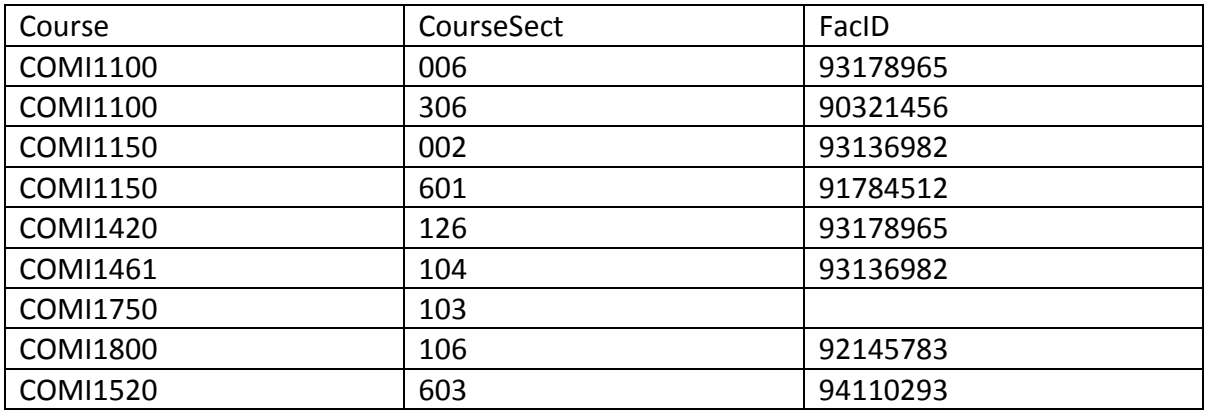

- 3. Create a Query based on the Classes table listing: Course, CourseSect, Campus, Day, BeginTime, EndTime, Room and name it "ClassList". Edit the "ClassList" Query you just created to only list rows for classes on the Knight Campus ("KN") and name it "KnightClassList".
- 4. Create a Query based on the Classes table listing: Course, CourseSect, Day, BeginTime, EndTime, Campus for classes that are either on the Knight Campus or are held on Friday. Name this Query "KnightORFriday".
- 5. Create a Query using the Classes and Faculty tables. Include the following attributes: Course, CourseSect, Campus, FacLName for all Classes taught by an adjunct faculty member (FacRank = "A") naming it "AdjunctClasses".
- 6. Create a Query using the Course and Classes tables. List the Course, CourseTitle, Credits, and Campus for all Computer Science classes (hint: Computer Science classes begin with "COMP" in the Course attribute) offered as Distance Learning classes (Campus = "DL"). Name the Query "COMPDL".
- 7. Create a Query using the Course, Classes, and Faculty Tables. List the Course, CourseSect, CourseTitle, Campus, Day, BeginTime, EndTIme, FacLName, FacFName for all classes that meet on Monday or Wednesday. Name the Query "MonWed".
- 8. Edit the "MonWed" Query to replace the FacLName and FacFName columns with a new derived attribute called "FacultyName" and created by combining the FacFName and FacLName naming it "FacultyName".
- 9. Create a Parameter Query using the Course, Classes, and Faculty Tables to list your schedule. List the Course, CourseSect, CourseTitle, Campus, Day, BeginTime, EndTIme, Room. Use the FacID as the basis of the parameter. Name the Query "FacultySchedule".
- 10. Create a Query based on the Course Table to find the lowest and highest number of credits listed in the table, name the Query "CourseStats". Edit the "CourseStats" Query and include the Classes Table to list the same credit statistics for each campus. Name the Query "CourseStatsByCampus".
- 11. Use SQL to create a Query that will select the Course and CourseTitle from the Course Table for courses that have more than 1 credit. Sort the Query by CourseTitle and name it "SQLCourse".
- 12. Use SQL to create a Query that will list the Course, CourseSect, and FacLName from the Classes and Faculty Tables. Name the Query "CoursesAndFaculty". (Hint: when you create the join, you will need to specify the primary and foreign keys with a table prefix. Example: Classes.FacID)